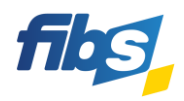

# **Fortbildungsportal von FIBS 2**

# **Registrierung in FIBS 2**

Erste Schritte für Lehrkräfte mit FIBS 1-Zugangsdaten

Nutzen Sie dazu das **Video-Tutorial: [02\\_Registrierung mit FIBS 1-Zugang](https://fibs.alp.dillingen.de/hilfe/video-tutorials/registrierung)**

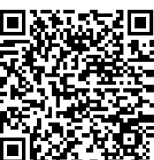

Bitte halten Sie für die Registrierung Ihre **Zugangsdaten (E-Mail-Adresse oder Identifikationsnummer und Kennwort) zum Altsystem FIBS 1** bereit! (FIBS 1-Kennwort vergessen? Sie können es unter Schritt 3 der Registrierung neu anfordern.)

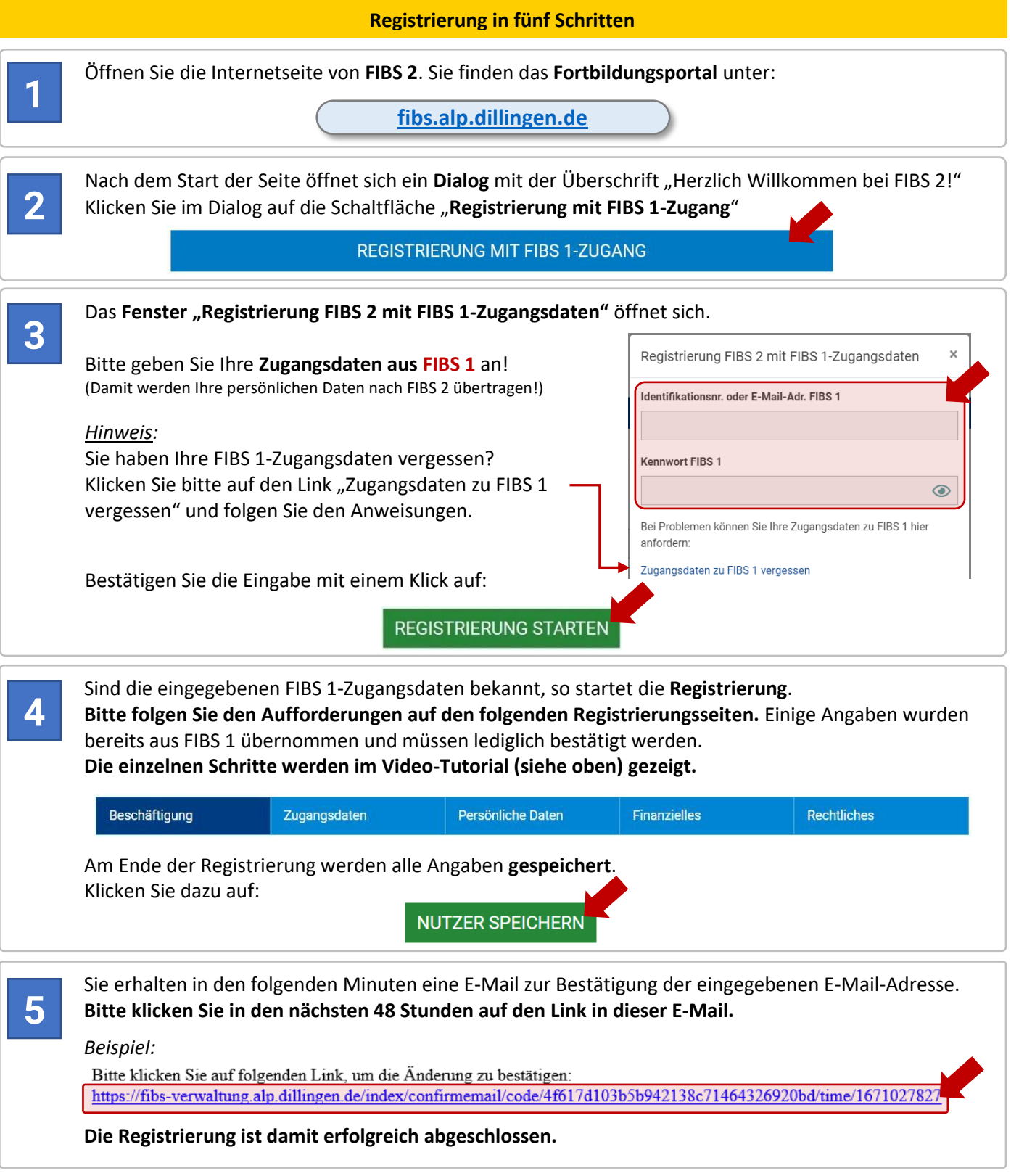

**Die Anmeldung im Fortbildungsportal von FIBS 2 mit den neuen Zugangsdaten ist nun möglich!**

#### **WICHTIGE HINWEISE**

#### **1) Ich habe keine Zugangsdaten zu FIBS 1?**

Vorerst können sich nur Nutzer mit FIBS 1-Zugangsdaten in FIBS 2 registrieren. Wählen Sie dazu die Registrierung mit FIBS 1-Zugang:

#### **REGISTRIERUNG MIT FIBS 1-ZUGANG**

Die Registrierung für Nutzer ohne FIBS 1-Zugangsdaten wird ab **19. April 2023** freigeschaltet. Nutzen Sie die dann sichtbare Schaltfläche zur Neuregistrierung für **neue Nutzer**:

# **REGISTRIERUNG ALS NEUER NUTZER**

Eine ausführliche Anleitung zur Neuregistrierung finden Sie in Anlage 4: "Registrierung für Lehrkräfte, die kein FIBS 1-Konto besitzen".

# **2) Wie kann ich mich in FIBS 2 auf eine Fortbildung bewerben?**

Melden Sie sich zunächst im Fortbildungsportal von FIBS 2 an suchen Sie eine geeignete Fortbildung.

Öffnen Sie nun die Detailseite der gewünschten Fortbildung über einen Klick auf  $+$  auf der rechten Seite. In der Detailansicht können Sie sich mit einem Klick auf folgende Schaltfläche bewerben:

# **BEWERBEN**

Diese Schaltfläche "Bewerben" wird allerdings nur dann angezeigt, wenn eine Bewerbungsabgabe möglich ist. Die Bewerbung auf eine Fortbildung ist nur dann möglich, wenn der **Anmeldeschluss** noch nicht erreicht und keine **Teilnehmerzahlbegrenzung** aktiv ist.

# **3) Ich bin an mehreren Schulen bzw. Dienststellen tätig? Ist das wichtig für die Bewerbung?**

*Ja*, wenn Sie an *mehreren* Schulen oder Dienststellen tätig sind, dann ist es notwendig, die **Stammschule** festzulegen. Nur diese erteilt die dienstliche Genehmigung für ihre Fortbildungsbewerbung.

In FIBS 2 ist die Erfassung mehrerer Dienststellen möglich. Nutzen Sie dazu den Menüpunkt "Persönliche Daten". Die Zweitschulen werden dann automatisch über Ihre Bewerbung informiert. Sind Sie dagegen nur an *einer* Dienststelle tätig, so ist diese zugleich auch Ihre Stammschule.

**STAMMSCHULE** Die **aktuell festgelegte Stammschule** ist ersichtlich an dem grün markierten Schriftzug:

Eine **neue Stammschule** wird festgelegt mit einem Klick auf die gelbe Schaltfläche:

Detailinformation dazu, wie man **Dienststellen hinzufügt** oder wie eine **Dienststelle bestätigt** wird, finden Sie in unseren [FIBS-FAQs](https://fibs.alp.dillingen.de/hilfe/faq-und-anleitungen/fuer-lehrkraefte) und im Video-Tutorial [04\\_Bewerbung auf einen Lehrgang.](https://fibs.alp.dillingen.de/hilfe/video-tutorials/bewerbung)

# **4) Kann ich mich auch weiterhin über FIBS 1 auf Fortbildungen bewerben?**

Während der Einführungsphase des Fortbildungsportals sind Bewerbungen sowohl über FIBS 1 als auch über FIBS 2 möglich. Bitte vermeiden Sie jedoch eine Doppelbewerbung auf eine Fortbildung! Die Möglichkeit zur Abgabe einer Bewerbung über FIBS 1 endet am **30. Juni 2023**. Ab Juli 2023 wird FIBS 1 nicht mehr zur Verfügung stehen. Bitte registrieren Sie sich daher alsbald im Fortbildungsportal von FIBS 2!

#### **HILFE UND INFORMATIONEN**

Ergänzende Informationen zu den Funktionen des neuen Fortbildungsportals erhalten Sie anhand von **Video-Tutorials** und im **FAQ-Bereich** des Fortbildungsportals.

**Video-Tutorials: <https://fibs.alp.dillingen.de/hilfe/video-tutorials/registrierung>**

**FAQ-Bereich: <https://fibs.alp.dillingen.de/hilfe/faq-und-anleitungen/fuer-lehrkraefte>**

#### **FEEDBACK**

*Ist die Registrierung im Fortbildungsportal gut verlaufen?*

Wir würden uns sehr freuen, wenn Sie sich kurz für unsere Fragen Zeit nehmen.

**<https://bedarfserhebung.alp.dillingen.de/FIBS-Fortbildungsportal/>**

Das FIBS-Team sagt herzlichen Dank!

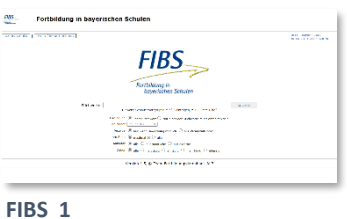

<https://fibs1.alp.dillingen.de/>

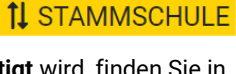

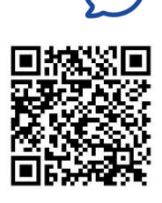